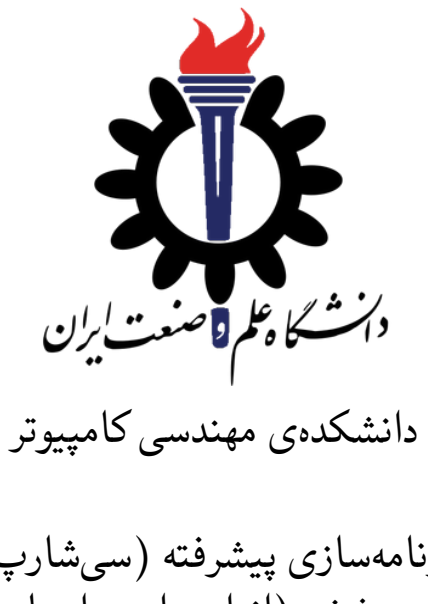

برنامه سازی پیشرفته (سی شارپ) تمرین های سری ششم (انواع دادهی ارجاعی و مقداری)

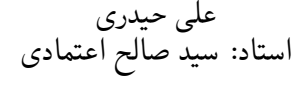

مهلت ارسال: ٣٠ فروردین ١٣٩٨

**فهرست مطالب**

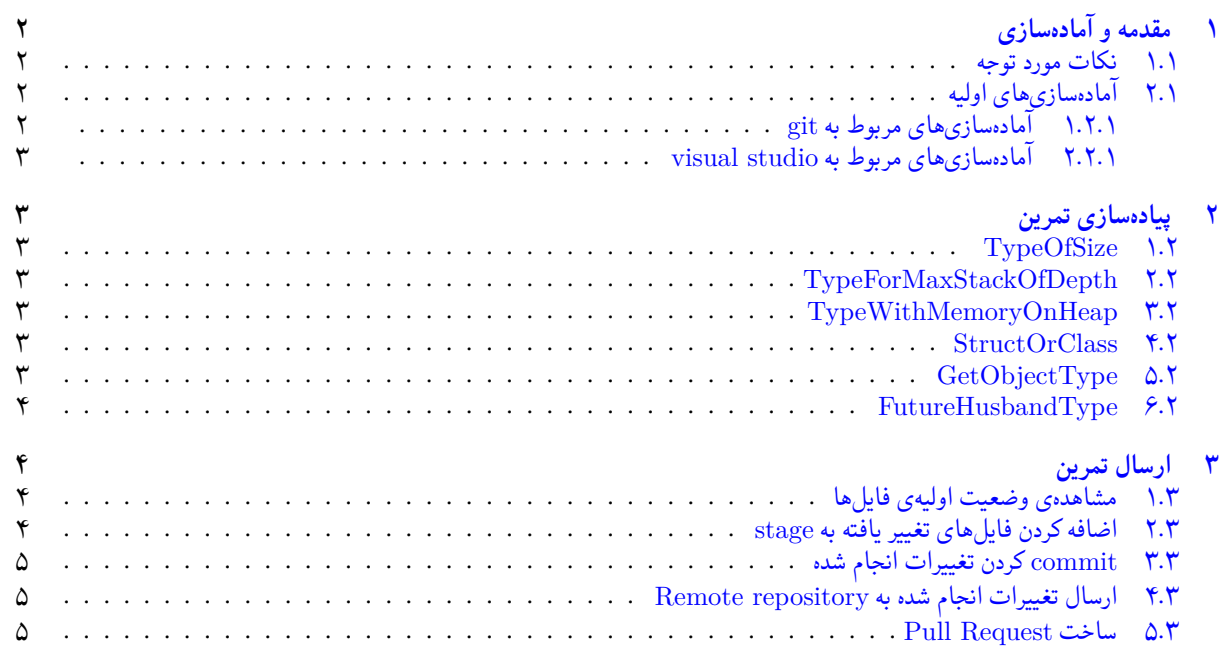

# **١ مقدمه و آماده سازی**

- **.١ ١ نکات مورد توجه**
- توجه داشته باشید که برای کسب نمره ی قبولی درس کسب حداقل نصف نمره ی هر سری تمرین الزامی می باشد.
- <span id="page-1-1"></span><span id="page-1-0"></span>• مهلت ارسال پاسخ تمرین تا ساعت ٢٣:۵٩ روز اعلام شده است. توصیه می شود نوشتن تمرین را به روزهای نهایی موکول نکنید.
	- هم کاری و هم فکری شما در حل تمرین مانعی ندارد، اما پاسخ ارسالی هر کس حتما باید توسط خود او نوشته شده باشد.
- مبنای درس، اعتماد بر پاسخ ارسالی از سوی شماست؛ بنابراین ارسال پاسخ در ریپازیتوری گیت شما به این معناست که پاسخ آن تمرین، توسط شما نوشته شده است. در صورت تقلب یا اثبات عدم نوشتار پاسخ حتی یک سوال از تمرین، برای هر دو طرف تقلب گیرنده و تقلب دهنده نمره ی **مردود** برای درس در نظر گرفته خواهد شد.
- توجه داشته باشید که پاسخ ها و کدهای مربوط به هر مرحله را بایستی تا قبل از پایان زمان مربوط به آن مرحله، در سایت DevOps Azure (طبق توضیحات کارگاه ها و کلاس ها) بفرستید. درست کردن request Pull و Complete کردن request Pull و انتقال به شاخه ی master پس از تکمیل تمرین فراموش نشود!
- پس ازپایان مهلت ارسال تا ٢ روز به ازای هر روز تاخیر ١٠ درصد از نمره مربوط به تمرین کسر خواهد شد و پ[س از ٢ روز نمره ای به](https://dev.azure.com) تمرین تعلق نخواهد گرفت.
	- برای طرح سوال و پرسش و پاسخ از صفحه درس در Quera استفاده کنید.

## **.١ ٢ آماده سازی های اولیه**

قواعد نام گذاری تمرین را از جدول ١ مطالعه کنید.

جدول :١ قراردادهای نام گذاری تمرین

<span id="page-1-2"></span>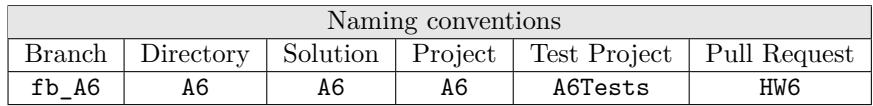

### **.١ .٢ ١ آماده سازی های مربوط به git**

<span id="page-1-4"></span>اگر چه در گارگاه git مفاهیم و روش کار با آن آموزش داده شد اما بار دیگر در اینجا کارهایی را که باید در ابتدای تمرین انجام دهید را مرور می کنیم.

✓ ابتدا به شاخه ی master بروید.

```
1 Ali@DESKTOP -GS7PR56 MINGW64 /c/git/AP97982 (fb_A3)
2 $ git checkout master
3 Switched to branch 'master'
4 Your branch is up to date with 'origin/master'.
```
✓ تغییرات انجام شده در Repository Remote را دریافت کنید.

```
1 Ali@DESKTOP -GS7PR56 MINGW64 /c/git/AP97982 (master)
2 $ git pull
3 remote: Azure Repos
4 remote: Found 8 objects to send. (90 ms)
5 Unpacking objects: 100% (8/8), done.
6 From https://9652XXXX.visualstudio.com/AP97982/_git/AP97982
7 e7fd3b5..2cc74de master -> origin/master
 Checking out files: 100% (266/266), done.
 Updating e7fd3b5..2cc74de
10 Fast-forward
11 .gitattributes 1 .63 +
12 A3/A3.sln 137 +13 A3/A3/A3.csproj | 61 +
14 A3/A3/App.config | 6 +<br>
15 A3/A3/Program.cs | 15 +
15 A3/A3/Program.cs
```

```
A3/A3/Properties/AssemblyInfo.cs | 36 +
17
18 .
19 .
```
✓ یک شاخه ی جدید با نام 6A\_fb بسازید و تغییر شاخه دهید.

```
1 Ali@DESKTOP -GS7PR56 MINGW64 /c/git/AP97982 (master)
2 $ git checkout -b fb_A6
  3 Switched to a new branch 'fb_A6'
  4 Ali@DESKTOP -GS7PR56 MINGW64 /c/git/AP97982 (fb_A6)
5 $
```
توصیه می شود پس از پیاده سازی هر کلاس تغییرات انجام شده را commit و push کنید.

#### **.١ .٢ ٢ آماده سازی های مربوط به studio visual**

ساختار فایل پایه ای که در اختیار شما قرار می گیرد به صورت زیر است:

```
+ - - A62 +---Project
3 +---ProjectTests
              MemoryTestTests.cs
```
فایلهای موجود در پوشهی ProjectTests را به پروژهی تست ( A6Tests ) اضافه ( Add ) کنید.

# **٢ پیاده سازی تمرین**

### **TypeOfSize ١ .٢**

<span id="page-2-2"></span><span id="page-2-1"></span>نوع های دادهای TypeOfSize5 ، 2288TypeOfSize5 ، 2015TypeOfSize5 و TypeOfSize512288 را بگونهای پیادهسازی کنید که اندازه متغیرهای از آن نوع دادهای، معادل اعداد انتهای نام هر نوع دادهای باشد و تست variableSizeTest ١١*/*١ پاس شود.

#### **TypeForMaxStackOfDepth ٢ .٢**

<span id="page-2-3"></span>نوع های داده ای 10TypeForMaxStackOfDepth ، 100TypeForMaxStackOfDepth ، 1000TypeForMaxStackOfDepth ، 3000TypeForMaxStackOfDepth را بگونه ای پیاده سازی کنید که حداکثر عمق بازگشتی قابل اجرا برای متدی که این نوع داده ای را به عنوان تنها پارامتر دریافت کند معادل اعداد انتهای نام هر نوع دادهای باشد و تست های StackDepth10Test ،<sup>۱۰/۲</sup> StackDepth100Test ، ٧*/*۵ و Test3000StackDepth پاس شوند. <sup>٨</sup>*/*<sup>۴</sup> StackDepth1000Test

#### **TypeWithMemoryOnHeap ٣ .٢**

<span id="page-2-4"></span>نوع دادهای TypeWithMemoryOnHeap را به همراه متدهای Allocate و DeAllocate به گونهای پیادهسازی کنید که تست HeapMemoryTest <sup>۶</sup>*/*<sup>۶</sup> پاس شود.

#### **StructOrClass ۴ .٢**

<span id="page-2-5"></span>نوع های دادهای StructOrClass1 و StructOrClass2 و 3structOrClass3 را بهگونهای پیادهسازی کنید که تست های Ari BoxingTest <sup>۳/٩</sup> RefValueTypeCopyTest3 و <sup>۴/٨</sup> RefValueTypeCopyTest3 <sup>۳/٩</sup> RefValueTypeCopyTest1 پاس شوند.

### **GetObjectType ۵ .٢**

<span id="page-2-6"></span>در کلاس Program متدی static با مقدار بازگشتی int و با نام GetObjectType پیاده سازی کنید که یک شی از نوع object می گیرد به گونه ای که تست TypeTest <sup>١</sup>*/*<sup>١١</sup> پاس شود.

## **FutureHusbandType ۶ .٢**

<span id="page-3-0"></span>در کلاس شوهر ایدهال باید یه چندتا عیب داشته باشه ولی دیگه خیلی هم عیب نداشته باشه. نوع دادهای FutureHusbandType را بگونه ای تنظیم کرده و متد (fht FutureHusbandType(IdealHusband bool static public رابه گونه ای پیاده سازی کنید که تست IdealHusbandTest <sup>٠</sup>*/*<sup>١٢</sup> پاس شود. برای پیاده سازی می توانید از قطعه کد زیر به عنوان راهنمایی استفاده کنید.

```
public enum FutureHusbandType : int
\frac{1}{2} {
3 None = /*TOD0*/,
         HasBigNose = /*T0DD* /,
         IsBald = /*TODO*/,
         IsShort = /*TODO*/\mathcal{F}
```
## **٣ ارسال تمرین**

در اینجا یک بار دیگر ارسال تمرینات را با هم مرور می کنیم:

## **.٣ ١ مشاهده ی وضعیت اولیه ی فایل ها**

ابتدا وضعیت فعلی فایل ها را مشاهده کنید:

```
1 Ali@DESKTOP -GS7PR56 MINGW64 /c/git/AP97982 (fb_A6)
2 $ git status
  On branch fb_A6
  Untracked files:
    (use "git add <file>..." to include in what will be committed)
6
      7 A6/
8
  9 nothing added to commit but untracked files present (use "git add" to track)
```
همان طور که مشاهده می کنید فولدر 6A و تمام فایل ها و فولدر های درون آن در وضعیت Untracked قرار دارند و همان طور که در خط آخر خروجی توضیح داده شده برای commit کردن آن ها ابتدا باید آن ها را با دستور add git وارد stage کنیم.

### **.٣ ٢ اضافه کردن فایل های تغییر یافته به stage**

<span id="page-3-3"></span>حال باید فایل ها و فولدرهایی را که در stage قرار ندارند را وارد stage کنیم. برای این کار از دستور add git استفاده می کنیم.

```
1 Ali@DESKTOP -GS7PR56 MINGW64 /c/git/AP97982 (fb_A6)
2 $ git add .
```
حال دوباره وضعیت فایل ها و فولدر ها را مشاهده می کنیم:

```
1 Ali@DESKTOP -GS7PR56 MINGW64 /c/git/AP97982 (fb_A6)
  On branch fb_A6
  Changes to be committed:
    (use "git reset HEAD <file>..." to unstage)
      new file: A6/A6.s1nnew file: A6/A6/A6.csprojnew file: A6/A6/App.confignew file: A6/A6/Program.cs10 new file: A6/A6/Properties/AssemblyInfo.cs
11 new file: A6/A6Tests/A6Tests.csproj
12 new file: A6/A6Tests/Properties/AssemblyInfo.cs
13 new file: A6/A6Tests/MemoryTestTests.cs
     new file: A6/A6Tests/packages.config
```
همانطور که مشاهده می کنید فولدر 6A و تمام فولدرها و فایل های درون آن (به جز فایل هایی که در gitignore معین کرده ایم) وارد stage شده اند.

## **.٣ ٣ commit کردن تغییرات انجام شده**

در گام بعدی باید تغییرات انجام شده را commit کنیم. فراموش نکنید که فقط فایل هایی را می توان commit کرد که در stage قرار داشته باشند. با انتخاب یک پیام مناسب تغییرات صورت گرفته را commit می کنیم:

```
1 Ali@DESKTOP -GS7PR56 MINGW64 /c/git/AP97982 (fb_A6)
2 $ git commit -m "Implement HW6"
3 [fb_A6 c1f21df] Implement HW6
  4 15 files changed , 595 insertions(+)
  create mode 100644 A6/A6.sln
  6 create mode 100644 A6/A6/A6.csproj
  create mode 100644 A6/A6/App.config
  create mode 100644 A6/A6/Program.cs
  9 create mode 100644 A6/A6/Properties/AssemblyInfo.cs
  10 create mode 100644 A6/A6Tests/A6Tests.csproj
11 create mode 100644 A6/A6Tests/Properties/AssemblyInfo.cs
  12 create mode 100644 A6/A6Tests/MemoryTestTests.cs
   create mode 100644 A6/A6Tests/packages.config
```
### **.٣ ۴ ارسال تغییرات انجام شده به repository Remote**

گام بعدی ارسال تغییرات انجام شده به Repository Remote است.

```
1 Ali@DESKTOP -GS7PR56 MINGW64 /c/git/AP97982 (fb_A6)
2 $ git push origin fb_A6
3 Enumerating objects: 25, done.
4 Counting objects: 100% (25/25), done.
5 Delta compression using up to 8 threads
6 Compressing objects: 100% (22/22), done.
7 Writing objects: 100% (25/25), 9.56 KiB | 890.00 KiB/s, done.
8 Total 25 (delta 4), reused 0 (delta 0)
9 remote: Analyzing objects... (25/25) (5 ms)
10 remote: Storing packfile... done (197 ms)
11 remote: Storing index... done (84 ms)
12 To https://9752XXXX.visualstudio.com/AP97982/_git/AP97982
  13 * [new branch] fb_A6 -> fb_A6
```
### **Pull Request ساخت ۵ .٣**

در نهایت باید با مراجعه به سایت DevOps Azure یک Request Pull جدید با نام 6HW بسازید به طوری که امکان merge کردن شاخهی 6A\_fb را بر روی شاخهی master را بررسی کند. (این کار درصورتی انجام میشود که کد شما کامپایل شود و همچنین تستهای آن پاس شوند) در نهایت با انتخاب گزینه ی complete auto set در صفحه ی Request Pull مربوطه تعیین کنید که در صورت وجود شرایط merge این کار ا[نجام شود. دقت کنید](https://dev.azure.com/) که گزینه ی branch source Delete **نباید** انتخاب شود.